## **How to connect your AncestryDNA results to your Ancestry tree**

Whichever company you choose to test with, DNA results alone are not likely to give you all the information you require to verify your existing tree or find unknown relatives. DNA testing and traditional research need to be used together, to enable you to work out how your DNA matches and their ancestors connect to your family tree.

One of the major benefits of Ancestry is the way that it is all designed to work together. Although it is not infallible, if you have a comprehensive tree, and your DNA match has a similarly well-research and accurate tree, Ancestry will attempt to do the initial research for you and pinpoint where you have common ancestors (Ancestry refers to these as Shared Ancestor Hints).

To get the best from your AncestryDNA results you need to link the DNA result to the relevant person in your tree – ie, your results linked to you or your cousin's results (that you are managing) linked to your cousin in your tree. You can do this whilst you wait for your results to arrive, ensuring that you are ready to work on your tree the moment the results come in.

A set of Ancestry DNA results can only be connected to one tree at a time (so if you have made a tree for your Mum and a different tree for your Dad you cannot have your results linked to both trees at the same time – but you can swap the results from one tree to another). You can attach as many DNA results as you wish to one tree – so you can test everyone in your family and have them all connected to one tree.

## **To link your DNA:**

1 On the AncestryDNA home page you will be able to tell whether you have linked your DNA to your tree – if you can see the phrase LINK TO TREE then the results are not linked.

To link your results (or if you wish to "unlink" your results, or change the tree that the results are linked to) click on the **SETTINGS** button in the top righthand corner of the screen.

2 Scroll down the **Test Settings** screen until you find the **Family Tree Linking** section.

Click on **LINK TO TREE**.

3 Click on the drop-down arrow to view your tree(s), then click on the tree that you wish to use.

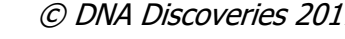

**E VIEW ANOTHER TEST V** 

**O** SETTINGS

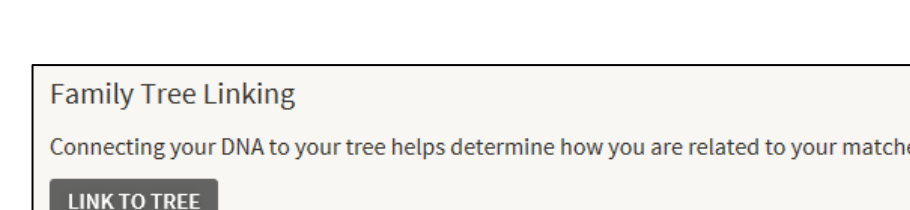

Hello. Tester's Name

This test is shown to matches as **Tester's User Name** W. LINK TO TREE

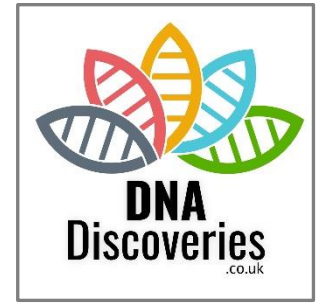

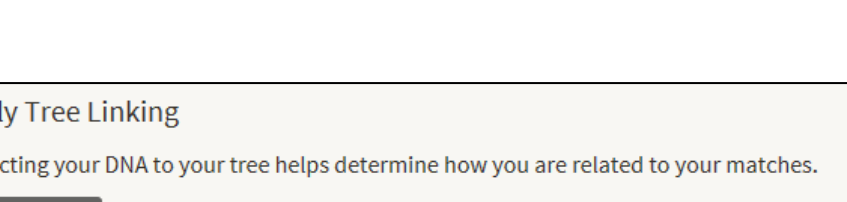

Link to a family tree Select...  $\overline{\phantom{a}}$ 

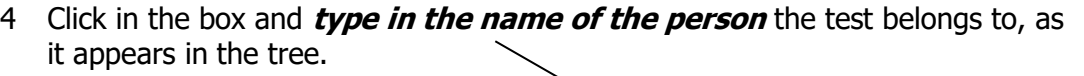

Click the **LINK TO DNA** button

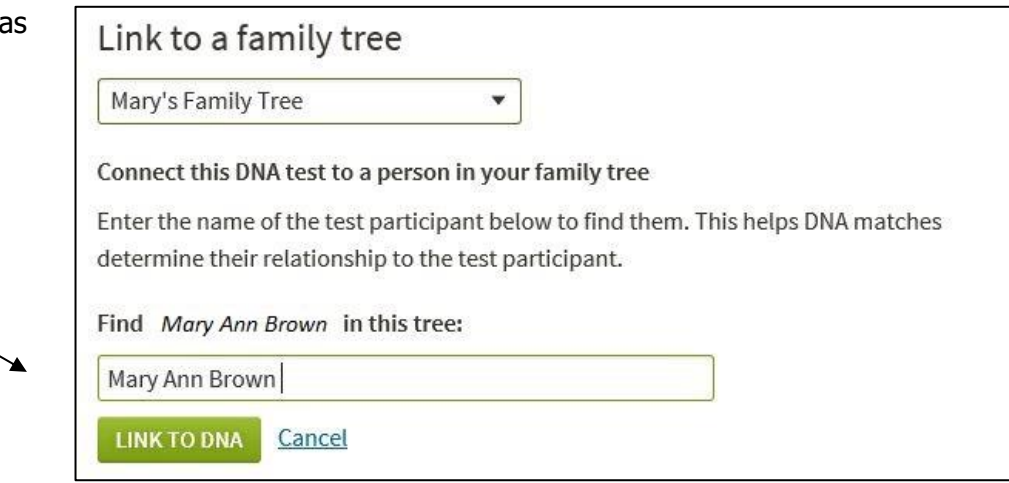

5 You will then be returned to the AncestryDNA home page and will see a **confirmation message**.

Success! You have connected this DNA test to your family tree.

. Your DNA test for Mary Ann Brown is now connected to Mary Ann Brown in the "Mary's Family Tree".

6 The connection between the DNA test and person in the tree is now shown on the AncestryDNA home page.

**DNA Discoveries** 

This test is shown to matches as **Mary Ann Brown = interval to Mary Ann Brown** 

7 If you decide to unlink the DNA at some point, repeat Step  $1 -$  scroll down the **Test Settings screen** and details of the current settings are displayed.

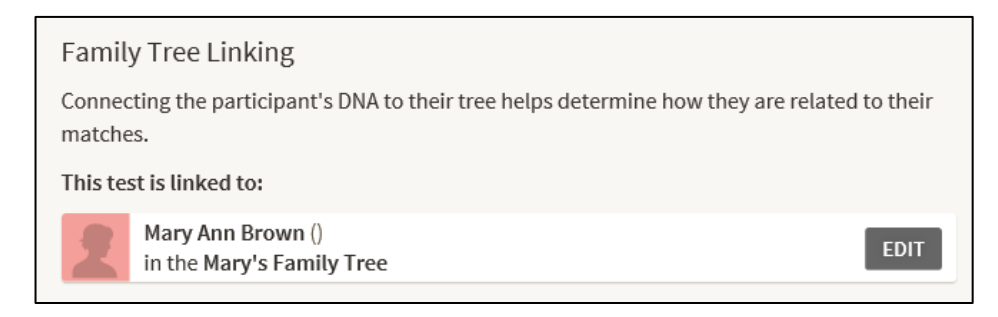

8 To unlink the DNA, **click the "X"** after the name of the Family Tree that it is currently linked to.

To link the DNA to a different tree or person, use the drop-down arrow/type in the name as described in Step 4 above.

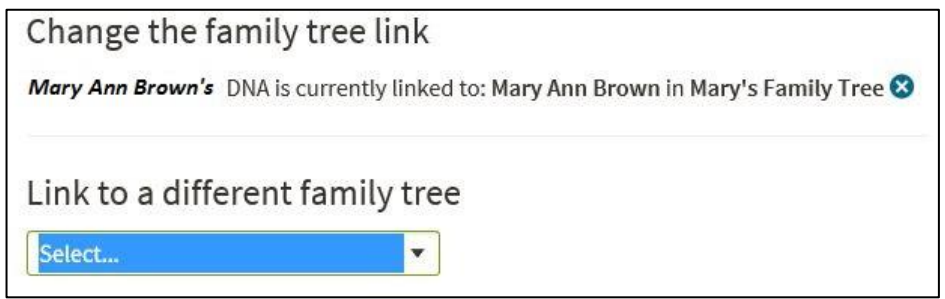

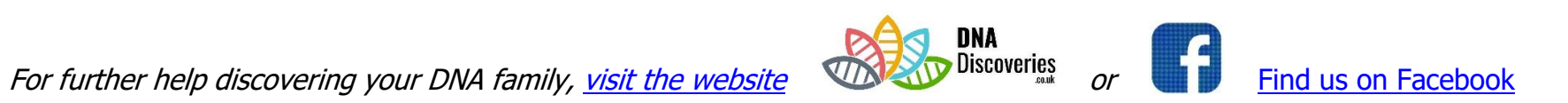